# Лабораторная работа №1 Работа с файлами и дисками в ОС семейства Windows

Цель работы: Изучить возможности командной оболочки и способы применения основных команд и утилит ОС семейства Windows при работе с файлами и дисками.

#### 1.1. Краткие теоретические сведения

Командная оболочка - это отдельный программный продукт, который обеспечивает прямую связь между пользователем и операционной системой (ОС). Текстовый пользовательский интерфейс в виде командной строки предоставляет среду, в которой выполняются команды, программы и служебные утилиты с текстовым интерфейсом. В командной оболочке и результат выполнения утилит и программ отображается на экране в виде, сходном с командным интерпретатором **Command.com** MS-DOS.

Командная оболочка ОС Windows использует интерпретатор команд Cmd.exe, который осуществляет перевод введенной команды в понятный ОС вид, загружает приложения (утилиты) и управляет потоками данных между ними.

Имеется возможность использовать командную оболочку для создания и редактирования пакетных файлов (также называемых сценариями), что позволяет автоматизировать выполнение обычных задач. Например, можно использовать сценарии для автоматизации управления учетными записями пользователей и ежедневной архивацией в нерабочие часы. Также можно использовать сервер сценариев Cscript.exe, для выполнения сложных сценариев посредством командной оболочки. Выполнение операций с помощью пакетных файлов является более эффективным, чем с помощью текстового интерфейса пользователя. Командные или пакетные файлы принимают все команды, доступные из командной строки.

Дополнительные сведения о создании пакетных файлов и сценариев будут рассмотрены в лабораторной работе № 3.

Возможность, ориентированная непосредственно на пользователя, позволяет настроить окно командной строки для облегчения визуализации и просмотра, а также для усиления контроля текущего выполнения приложений. Чтобы реализовать эту возможность, необходимо для примера выполнить следующие действия:

1. Загрузите командную оболочку:

- нажмите Пуск | Выполнить,
- наберите в появившемся окне Cmd.exe (или cmd),
- нажмите Enter лля ввола.

2. Кликните правой кнопкой манипулятора «Мышь» в верхней части появившегося командного окна и выберите команду Свойства из контекстного меню командной обопочки

3. В диалоговом окне Свойства выберите вкладку Общие.

4. В области Запоминание команд вкладки Общие выберите или введите значение 999 в поле Размер буфера, а затем выберите или введите значение 5 в поле Количество буферов.

5. В области Редактирование установите флажки Выделение мышью и Быстрая вставка.

6. В диалоговом окне Свойства выберите вкладку Расположение.

7. В области Размер буфера экрана вкладки Расположение введите или выберите значение 2500 в поле Высота.

8. На вкладке Расположение выполните следующие действия:

• в области Размер буфера экрана увеличьте значение параметра Ширина,

• в области **Размер окна** увеличьте значение параметра **Высота**,

• в области **Размер окна** увеличьте значение параметра **Ширина**,

• снимите флажок **Автоматический выбор**, а затем в области **Положение окна** измените значения полей **Левый** и **Верхний край**,

9. В диалоговом окне **Свойства** выберите вкладку **Шрифт**.

10. На вкладке **Шрифт** выполните следующие действия:

- в области **Шрифт** выберите необходимый шрифт,
- в области **Размер** выберите необходимый размер шрифта.
- 11. В диалоговом окне **Свойства** выберите вкладку **Цвета**.
- 12. На вкладке **Цвета** выполните следующие действия:

• установите флажок **Текст на экране** и выберите цвет текста, кликнув манипулятором по соответствующему полю,

• установите флажок **Фон текста** и выберите цвет фона, кликнув манипулятором по соответствующему полю,

13. Обратите внимание на то, как влияют параметры пунктов 8-12 на внешний вид командной оболочки.

14. Кликните **OK** для ввода.

15. В диалоговом окне **Изменение свойств** выберите пункт **«Сохранить свойства для других окон с тем же именем»** или альтернативный вариант **«Изменить ярлык для запуска этого окна»** и подтвердите ввод.

При изучении возможностей командной оболочки очень важным является изучение синтаксической структуры ввода команд. Необходимо помнить, что синтаксическая структура отображается в том порядке, в котором следует вводить соответствующую команду и следующие за ней параметры, если таковые имеются. Следующий пример команды **Xcopy** иллюстрирует разнообразие синтаксических форматов текста, а в табл. 1.1 приведены интерпретации этих форматов.

**Xcopy** *источник* [*результат*] [**/w**] [**/p**] [**/c**] [**/v**] [**/q**] [**/f**] [**/l**] [**/g**] [**/d**[**:***мм-дд-гггг*]] [**/u**] [**/i**] [**/s** [**/e**]] [**/t**] [**/k**] [**/r**] [**/h**] [{**/a**|**/m**}] [**/n**] [**/o**] [**/x**] [**/exclude:** *файл1* [**+**[*файл2*]][**+**[*файл3*]] [{**/y**|**/-y**}] [**/z**].

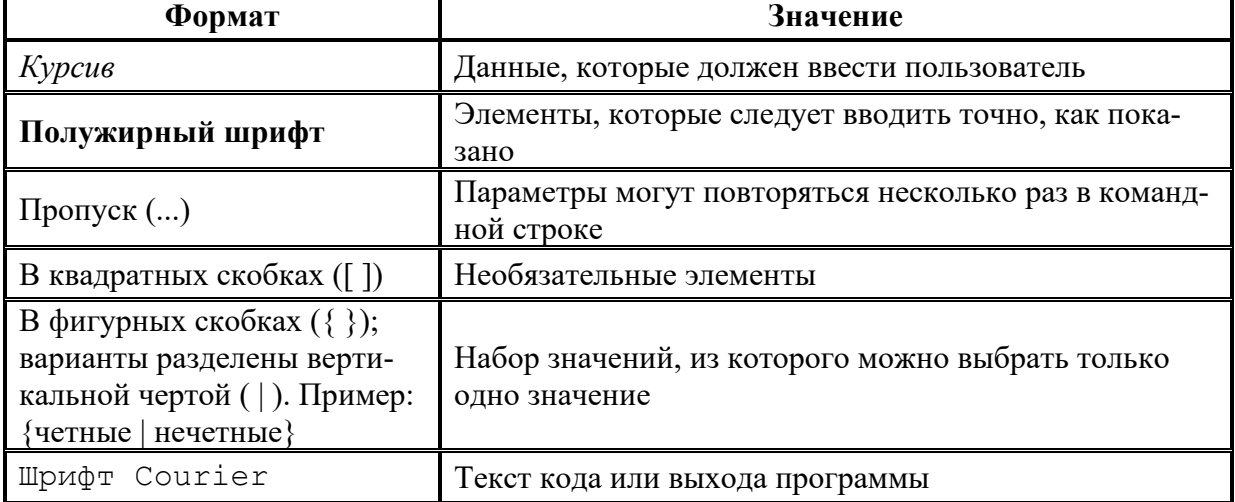

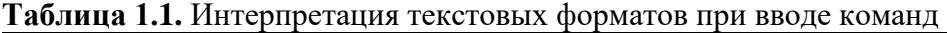

Кроме того, имеется возможность вкладывать командные оболочки в **Cmd.exe**, открывая новый экземпляр **Cmd.exe** из командной строки. По умолчанию каждый экземпляр

**Cmd.exe** наследует среду своего родительского приложения **Cmd.exe**. Вложение экземпляров Cmd.exe позволяет вносить в локальную среду изменения, которые не повлияют на ролительское приложение Cmd.exe. Это позволяет сохранять исходную среду Cmd.exe и возвращаться к ней после удаления вложенной командной оболочки. Изменения вложенной командной оболочки не сохраняются.

При работе с командной строкой команды являются зарезервированными словами, что означает, что нельзя объявлять переменные, имена которых совпадают с именами этих команд. Большинство команд ОС семейства Windows было заимствовано разработчиками из дисковой ОС MS-DOS, которая изначально являлась операционной системой с интерфейсом командной строки и использовалась ранее на персональных компьютерах. Как и в других ОС, например, в OS/2, MS-DOS позволяла преобразовывать ввод с клавиатуры в команды, организовывать такие действия, как запись и чтение с дисков, вывод на экран, управление с помощью клавиатуры и множество других внутренних операций, обеспечивающих выполнение программ и организацию файлов.

В 32-битной ОС в виде командной оболочки методом эмуляции реализован режим MS-DOS, позволяющий выполнять все указанные выше действия по работе с файлами и дисками. Кроме того, ОС поддерживает и расширяет практически все функциональные возможности системы MS-DOS, о которых достаточно полно описано в разделе «Новые способы выполнения типичных задач» справки операционной системы.

Дополнительную информацию по возможностям командной оболочки, а также все множество команд доступных при работе с ней наряду с параметрами и примерами применения можно получить в справке ОС (Пуск | Справка и поддержка) в разделах «Общие сведения о командной оболочке», «Справочник по параметрам командной строки» и «Новые средства командной строки».

### 1.2. Подготовка к выполнению лабораторной работы

К числу основных команд и служебных утилит, используемых при работе с файлами, дисками и томами в ОС Windows посредством командной оболочки, относятся: Assoc, Attrib, Cacls, Cd, Chdir, Chkdsk, Chkntfs, Comp, Compact, Convert, Copy, Date, Del, Dir, Diskcomp, Diskcopy, Erase, Fc, Find, Findstr, Format, Label, Md, Mkdir, Move, Print, Rd, Recover, Ren, Rename, Replace, Rmdir, Subst, Tree, Type, Vol, Xcopy и другие. Дополнительная информация по этим командам, а также примеры их использования доступны в справке ОС (Пуск | Справка и поддержка) в соответствующих разделах. Справку также можно получить, набрав в окне командной оболочки строку **Help** и нажав Enter для ввода. Полный список команд ОС, в том числе официально не декларированных в справке ОС (например, команда **Shutdown**), может быть найден на официальном сайте корпорации Микрософт по адресу http://www.microsoft.com или непосредственно в глобальной сети Интернет.

По объективным причинам работа части команд, например, таких как **Format** и Convert в условиях процесса обучения, не может быть осуществлена полноценно. Поэтому задачей данной лабораторной работы является демонстрация работы и ознакомление с возможностями команд, не приводящих к существенным изменениям данных на жестком диске.

В настоящей лабораторной работе предполагается ознакомление с основным набором команд и служебных утилит для работы с файлами и гибкими дисками и выполнение нескольких учебных заданий с применением командной оболочки Cmd.exe.

Перед началом выполнения лабораторной работы в среде ОС Windows необходимо выполнить следующее:

• загрузить ОС Windows и активировать справочное меню **(Пуск | Справка и поддержка)**;

• ознакомиться с описанием и синтаксисом ввода командного интерпретатора **Cmd.exe**;

• ознакомиться с описанием и синтаксисом ввода приведенных команд и служебных утилит.

#### **1.3. Порядок выполнения лабораторной работы**

Лабораторная работа выполняется последовательно в соответствии с определенным порядком и включает в себя два учебных задания.

**1.3.1. Учебное задание №1.** Изучение основных команд и служебных утилит при работе с файлами в ОС Windows.

#### **Порядок выполнения:**

**I.** Загрузить командную оболочку:

- нажмите **Пуск | Выполнить**,
- наберите в появившемся окне **Сmd.exe** (или **cmd**),
- нажмите **Enter** для ввода.

**II.** Одной из самых важных команд, доступной в среде командной оболочки и предназначенной для копирования одного или нескольких файлов из точки расположения, заданной одним маршрутом, в место назначения, определяемое другим маршрутом, является команда **Copy**. Копирование можно производить в файлы с теми же именами (если они располагаются в разных каталогах) или с другими, изменяя их в процессе копирования. Наряду с этим, при формировании команды в командной строке можно употреблять символы звездочка (\*) и вопрос (?), что обеспечивает копирование не одного файла, а целой группы.

Синтаксис команды **Copy**:

**Copy** [**/d**] [**/v**] [**/n**] [{**/y** | **/-y**}] [**/z**] [{**/a** | **/b**}] *источник* [{**/a** | **/b**}] [**+** *источник* [{**/a** | **/b**}] [**+** ...]] [*назначение* [{**/a** | **/b**}]],

где параметр:

**/d** — указывает на возможность создания зашифрованного файла.

**/v** — проверяет правильность копирования путем сравнения копий файлов.

**/n** — использует короткое имя копируемого файла, если таковое имя имеется и при этом не удовлетворяет стандарту 8.3 (8 символов имени и 3 символа – расшерение).

**/y** — отменяет вывод запроса на подтверждение перезаписи существующего конечного файла.

**/-y** — инициирует вывод запроса на подтверждение перезаписи существующего конечного файла.

**/z** — копирует файлы по сети в режиме перезапуска. Если во время фазы копирования теряется сетевое подключение (например, если сервер переходит в автономный режим, разрывая подключение), команда позволяет продолжить копирование после восстановления подключения. Кроме того, этот параметр позволяет отобразить сведения о завершении операции копирования в процентах для каждого файла группы.

/a — указывает на текстовый файл в формате ASCII.

/b — указывает на то, что файл является бинарным. Этот параметр задается по умолчанию и обеспечивает считывание командным интерпретатором количества байт, равного размеру файла в каталоге.

источник — обязательный параметр, задающий расположение файла или набора файлов, которые требуется скопировать. Этот параметр может быть задан полным именем файла, включающим имя диска с двоеточием (:), имя папки, собственно имя файла. Символ плюс (+) осуществляет объединение источников.

назначение — обязательный параметр, задающий место расположения, в которое требуется скопировать файл или набор файлов. Этот параметр может быть задан полным именем файла, включающим имя диска с двоеточием (:), имя папки, собственно имя файла. Если конечный файл не задан, по умолчанию файлы будут скопированы с тем же именем, датой и временем создания в текущий каталог на текущем диске. Если при этом исходный файл находится в текущем каталоге на текущем диске, выполнение команды завершается и выводится следующее сообщение об ошибке: «Невозможно скопировать файл в себя. Скопировано файлов: 0».

Необходимо отметить, что команда Сору не осуществляет копирование файлов, имеющих длину, равную 0 байт. Для выполнения этой операции служит команда Хсору.

Если требуется установить текущую дату и время в качестве даты модификации файла без изменения его содержимого, необходимо воспользоваться следующим синтаксисом: Сору Љ источник+. Запятые заменяют параметр назначение.

Дополнительная информация по данной команде, а также примеры ее использования доступны в справке ОС (Пуск | Справка и поддержка) в соответствующем разделе. Справку также можно получить, набрав в окне командной оболочки строку Сору /? и нажав Enter для ввода.

Задача №1.3.1а. Исследовать основные способы применения команды копирования Сору на конкретных примерах.

1. Скопируйте все файлы с определенным расширением, расположенные в месте, путь к которому задайте самостоятельно, в точку назначения, заданную путем D:\Temp\.

2. Скопируйте файл, расположенный в месте, путь к которому задайте самостоятельно, в точку назначения, заданную другим путем. Инициируйте запрос на подтверждение перезаписи конечного файла в случае, если он существует.

3. Продублируйте файл с определенным именем, путь к которому задайте самостоятельно, в точку назначения, заданную тем же путем, добавив к началу имени файла строку «copy-».

4. Объедините два текстовых (.txt) файла, пути к которым задайте самостоятельно, в один файл с полным именем D:\Temp\Merged.txt.

5. Введите фрагмент текста с клавиатуры, используя источник Con, в текстовый файл, путь к которому задайте самостоятельно. Признаком конца ввода строки является Enter. Признаком конца ввода текста в файл являются нажатые клавиши Ctrl+Z и Enter.

6. Добавьте несколько строк с клавиатуры в конец существующего текстового файла, полученного в предыдущем пункте текущего задания.

При выполнении задания используйте следующие инструкции:

• по каждому из пунктов задания в окне командной оболочки наберите соответствующую команду с необходимыми ключами,

- нажмите Enter для ввода,
- изучите полученный результат и сделайте вывод о проделанной работе,
- запишите полученную информацию в отчет, заполнив табл. 1.2.

#### Таблица 1.2. Результаты выполнения команды Сору

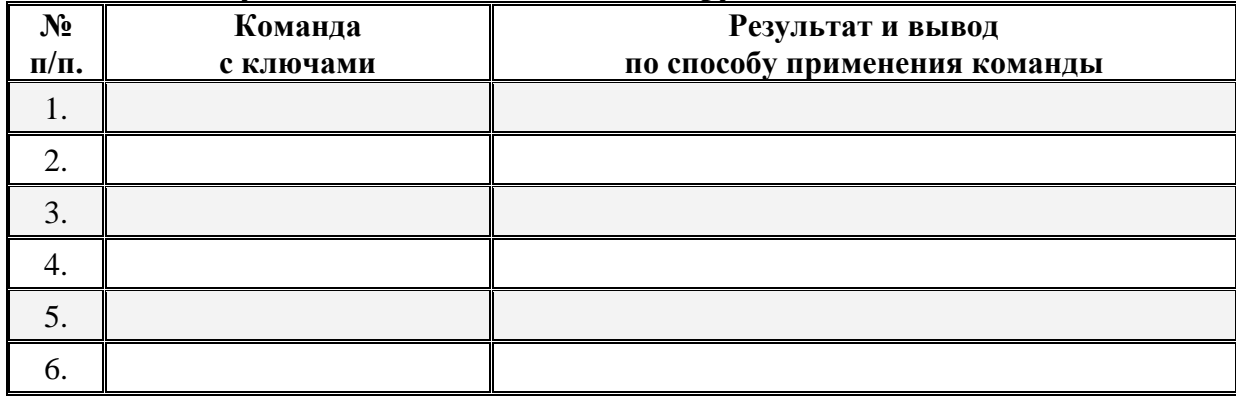

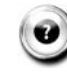

# Контрольный вопрос:

Что следует выбрать в качестве параметра назначение для того, чтобы распечатать текстовый файл посредством команды Сору? Распечатайте любой текстовый файл, воспользовавшись командой Сору.

Ш. Другая команда, дополняющая, расширяющая функционал предыдущей команды и осуществляющая копирование не только файлов, групп файлов, но и каталогов, включая подкаталоги, называется Хсору.

Синтаксис команды Хсору:

**Хсору** источник [результат] [/w] [/p] [/c] [/v] [/q] [/f] [/l] [/g] [/d[:мм-дд-гггг]] [/u] [/i] [/s [/e]] [/t] [/k] [/r] [/h] [{/a |/m}] [/n] [/o] [/x] [/exclude: $\phi$ айл1[+[ $\phi$ айл2]][+[ $\phi$ айл3]] [{/y|/-y}] [/z],

где параметр:

источник — обязательный параметр, задающий местонахождение и имена файлов для копирования. Этот параметр должен задавать или диск, или путь.

результат — обязательный параметр, задающий место расположения, в которое требуется скопировать файл или набор файлов. Этот параметр может быть задан полным именем файла, включающим имя диска с двоеточием (:), имя папки, собственно имя файла. Если параметр результат не задан, копирование будет производиться в текущий каталог.

/w — выводит следующее сообщение с ожиданием подтверждения начала копирования: «Нажмите любую клавишу, чтобы начать копирование файлов»

/р — запрашивает подтверждение при создании файла-результата.

/с — игнорирует ошибки в процессе копирования.

/v — в процессе копирования проверяет каждый скопированный файл на соответствие его оригиналу.

**/q** — отменяет вывод на экран сообщений команды и имен файлов в процессе копирования.

**/f** — выводит имена исходных файлов и файлов-результатов в процессе копирования.

**/l** — отображает список копируемых файлов.

**/g** — разрешает копирование шифрованных файлов в конечную папку, не поддерживающую шифрование.

**/u** — копирует (обновляет) только те файлы-источники, которые уже существуют в каталоге результата.

**/d[:мм-дд-гггг]** — копирует только файлы, измененные не ранее заданной даты. Если не включить значение мм-дд-гггг, копируются все файлы-источники, которые новее существующих файлов-результатов. Эта возможность позволяет обновлять только измененные файлы.

**/i** — если источником является каталог или источник содержит подстановочные знаки (например, звездочка \*) и результат не существует, считается, что результат — это имя каталога, и при этом создается новый каталог. Затем команда копирует все указанные файлы в этот новый каталог. По умолчанию команда запрашивает подтверждение, является ли параметр результат каталогом или файлом.

**/s** — копирует каталоги и подкаталоги в случае, если они не пусты.

**/e** — копирует все подкаталоги, включая пустые.

**/t** — копирует структуру подкаталога (дерево) без файлов.

**/k** — копирует файлы с атрибутом «только для чтения» с сохранением этого атрибута у скопированных файлов.

**/r** — заменяет файлы, доступные «только для чтения».

**/h** — копирует системные и скрытые файлы.

**/a** — копирует только те файлы, которые имеют атрибут «архивный».

**/m** — копирует только те файлы, которые имеют атрибут «архивный». В отличие от параметра /a, параметр /m очищает атрибут «архивный» у скопированных файлов.

**/n** — копирует файлы с использованием коротких имен ФС NTFS. Этот параметр требуется при копировании из ФС NTFS в ФС FAT, или когда на диске-результате требуется использование стандарта 8.3. как в ФС FAT.

**/o** — копирует сведения о принадлежности файлов и избирательной таблице управления доступом (DACL).

**/x** — копирует сведения о параметрах аудита файла и системной таблице управления доступом (SACL) (подразумевается наличие параметра /p).

**/exclude:файл1[+[файл2]][+[файл3]]** — определяет список файлов, содежащих строки. Каждая строка должна находиться в отдельной линии в файле. Если одна из строк совпадает с любой частью абсолютного пути копируемого файла, то такой файл копироваться не будет.

**/y** — отменяет вывод запроса на подтверждение перезаписи существующего конечного файла.

**/-y** — инициирует вывод запроса на подтверждение перезаписи существующего конечного файла.

**/z** — копирует файлы по сети в режиме перезапуска. Если во время фазы копирования теряется сетевое подключение (например, если сервер переходит в автономный режим, разрывая подключение), команда позволяет продолжить копирование после восстановления подключения.

Дополнительная информация по данной команде, а также примеры ее использования доступны в справке ОС **(Пуск | Справка и поддержка)** в соответствующем разделе. Справку также можно получить, набрав в окне командной оболочки строку **Xcopy /?** и нажав **Enter** для ввода.

Задача №1.3.16. Исследовать основные способы применения команды копирования Хсору на конкретных примерах.

1. Скопируйте все файлы и подкаталоги, включая пустые и скрытые, расположенные в месте, путь к которому задайте самостоятельно, в точку назначения на другом локальном диске. При этом инициируйте запрос на подтверждение перезаписи.

2. Скопируйте дерево каталогов, включая пустые, расположенные в месте, путь к которому задайте самостоятельно, в точку назначения на другом локальном диске.

3. Скопируйте все файлы с атрибутами «архивный» и «только для чтения» с сохранением этого атрибута для файлов-результатов, расположенные в месте, путь к которому задайте самостоятельно, в точку назначения, заданную путем D:\Temp\.

4. Скопируйте все файлы и подкаталоги с датой не позднее определенной. Путь к источнику и точке назначения задайте самостоятельно. Отобразите список файлов в процессе копирования.

При выполнении задания используйте следующие инструкции:

• по каждому из пунктов задания в окне командной оболочки наберите соответствующую команду с необходимыми ключами,

- нажмите Enter для ввода,
- изучите полученный результат и сделайте вывод о проделанной работе,
- запишите полученную информацию в отчет, заполнив табл. 1.3.

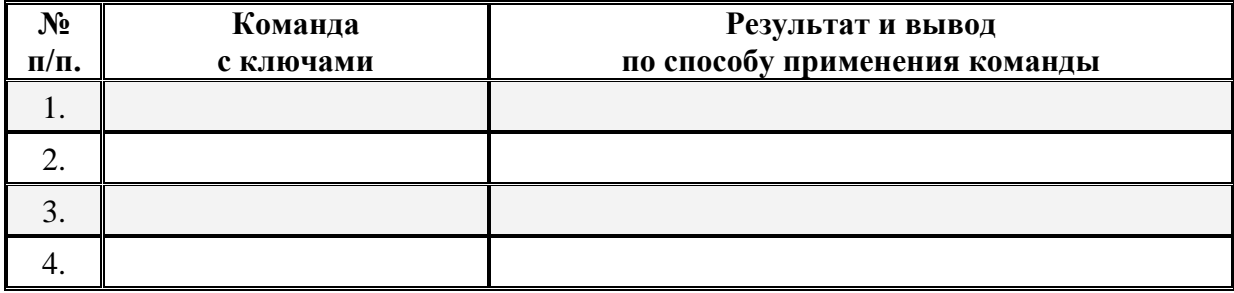

#### Таблица 1.3. Результаты выполнения команды Хсору

# (•) Контрольный вопрос:

В чем заключается принципиальное отличие между командами **Хсору** и Diskcopy при копировании файлов?

Можно ли изменить атрибуты «архивный» и «только для чтения» воспользовавшись командой Хсору? Если да, то каким образом?

IV. Команда Move служит для перемещения одного или нескольких файлов из одного каталога в другой.

Синтаксис команлы **Move**:

**Моve**  $\left[\frac{{\sqrt{y}}-y}{\sqrt{y}}\right]$  [источник] [результат],

где параметр:

*источник* — полное имя одного или нескольких файлов, предназначенных для перемещения.

*результат* — полное имя места назначения, куда требуется переместить выбранные файлы.

**/y** — отменяет вывод запроса на подтверждение перезаписи существующего файла*результата*.

**/-y** — инициирует вывод запроса на подтверждение перезаписи существующего файла-*результата*.

Дополнительная информация по данной команде, а также примеры ее использования доступны в справке ОС **(Пуск | Справка и поддержка)** в соответствующем разделе. Справку также можно получить, набрав в окне командной оболочки строку **Move /?** и нажав **Enter** для ввода.

**Задача №1.3.1в.** Исследовать основные способы применения команды перемещения **Move** на конкретных примерах.

1. Скопируйте пять любых файлов с определенным расширением, расположенные в месте источника, путь к которому выберите самостоятельно, в точку назначения, заданную путем D:\Temporary\. При копировании воспользуйтесь любым методом, изученным ранее.

2. Воспользовавшись командой единожды, переместите все только что скопированные файлы, заданные путем D:\Temporary\, обратно в место источника. При этом инициируйте вывод запроса на подтверждение перезаписи.

При выполнении задания используйте следующие инструкции:

• по каждому из пунктов задания в окне командной оболочки наберите соответствующую команду с необходимыми ключами,

- нажмите **Enter** для ввода,
- изучите полученный результат и сделайте вывод о проделанной работе,
- запишите полученную информацию в отчет, заполнив табл. 1.4.

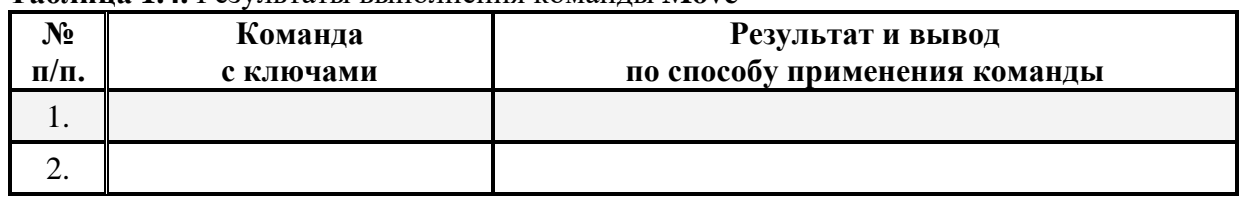

#### **Таблица 1.4.** Результаты выполнения команды **Move**

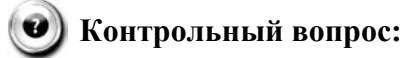

Приведите пример того, каким образом с помощью команды **Move** можно переименовать выбранный файл?

**V.** Команда **Replace** предназначена для замены файлов в каталоге - *назначения* файлами с теми же именами из другого каталога - *источника*. Команда может быть применена для добавления файлов, которых еще не имеется в каталоге.

Синтаксис команды **Replace**:

**Replace**  $[∂ucκ1:][nymb1]$  *имя*  $∂pαйла$   $[∂ucκ2:][nymb2]$   $[/a]$   $[/p]$   $[/r]$   $[/w]$ 

**Replace** [*диск1***:**][*путь1*] *имя\_файла* [*диск2***:**][*путь2*] [**/p**] [**/r**] [**/s**] [**/w**] [**/u**],

где параметр:

**[***диск1***:][***путь1***]** *имя\_файла* — задает местонахождение и имя файла или набора исходных файлов.

**[***диск2***:][***путь2***]** — задает местонахождение файла-*результата*. Если параметр не задан, используется текущий диск и каталог.

**/a** — добавляет, а не перезаписывает файлы в каталог-*результат*. Нельзя использовать данный параметр совместно с параметрами **/s** или **/u**.

**/p** — добавляет или перезаписывает файлы с подтверждением.

**/r** — замещает файлы, предназначенные только для чтения, так же, как и обычные файлы. Если этот параметр не задан, а программа пытается заменить файл, предназначенный только для чтения, на экран будет выведено сообщение об ошибке и операция замены будет остановлена.

**/w** — перед началом поиска исходных файлов система находится в состоянии ожидания, пока пользователь вставит диск в дисковод. Если ключ не задан, замена (добавление) файлов начинается сразу после нажатия клавиши **Enter**.

**/s** — ищет по всем подкаталогам каталога-*назначения* и заменяет файлы с подходящими именами. Нельзя использовать данный параметр совместно с параметром **/a**.

**/u** — заменяет (обновляет) только те файлы, которые имеют более раннюю дату модификации, чем файлы в исходном каталоге. Нельзя использовать данный параметр совместно с параметром **/a**.

Ограничение команды **Replace** заключается в том, что она не может быть использована для обновления скрытых или системных файлов.

Дополнительная информация по данной команде, а также примеры ее использования доступны в справке ОС **(Пуск | Справка и поддержка)** в соответствующем разделе. Справку также можно получить, набрав в окне командной оболочки строку **Replace /?** и нажав **Enter** для ввода.

**Задача №1.3.1г.** Исследовать основные способы применения команды замены **Replace** на конкретных примерах.

1. Скопируйте три любых файла, расположенные в месте каталога - *источника*, путь к которому выберите самостоятельно, в каждый из двух каталогов - *назначения*, заданных следующими путями D:\Temp\Begin\ и D:\Temp\-End\. При копировании воспользуйтесь любым методом, изученным ранее.

2. Замените первый по порядку файл в каталоге - *назначения* D:\Temp\End\ файлом, расположенным в каталоге - *источнике* D:\Temp\Begin\, осуществив подтверждение замены.

3. Замените второй по порядку файл с более ранней датой модификации и путем *назначения* D:\Temp\End\ файлом, расположенным в каталоге - *источнике* D:\Temp\Begin\, предварительно каким-либо образом его модифицировав.

4. Активируйте атрибут «только для чтения» у третьего по порядку файла в каталогах D:\Temp\Begin\ и D:\Temp\End\. Замените третий по порядку файл в каталоге - *назначения* D:\Temp\End\ файлом, расположенным в каталоге - *источнике* D:\Temp\Begin\.

При выполнении задания используйте следующие инструкции:

• по каждому из пунктов задания в окне командной оболочки наберите соответствующую команду с необходимыми ключами.

- нажмите Enter для ввода,
- изучите полученный результат и сделайте вывод о проделанной работе,
- запишите полученную информацию в отчет, заполнив табл. 1.5.

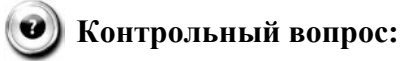

Приведите письменно пример того, каким образом осуществляется замена группы файлов?

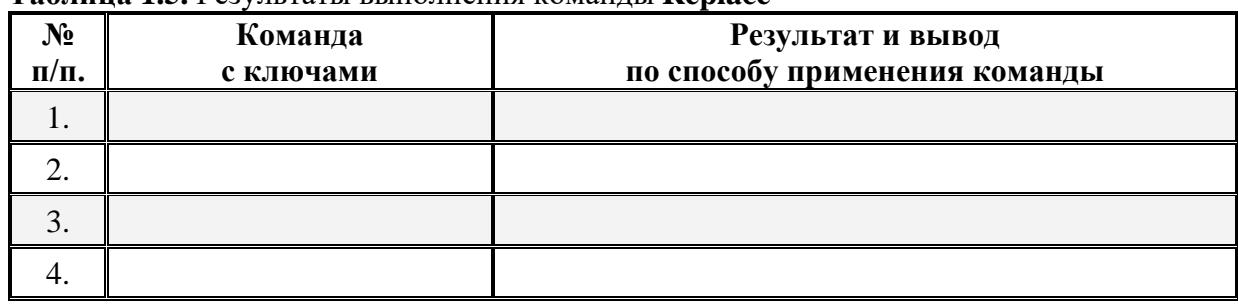

#### Таблина 1.5. Результаты выполнения команды Replace

VI. Команда Ren (Rename) предназначена для переименования файла.

Синтаксис команлы Ren:

**Ren** [диск:][путь] имя файла1 имя файла2,

где параметр:

 $[duc\kappa:[[nymb] uma \phi a\tilde{u}na1 - \mu\kappa u \kappa c\tau\sigma]$  расположения файла, который требуется переименовать.

имя файла2 — новое имя файла; при переименовании не могут быть заданы новый лиск или каталог.

Дополнительная информация по данной команде, а также примеры ее использования доступны в справке ОС (Пуск | Справка и поддержка) в соответствующем разделе. Справку также можно получить, набрав в окне командной оболочки строку Ren /? и нажав Enter для ввода.

Задача №1.3.1д. Исследовать основные способы применения команды переименования Ren (Rename) на конкретных примерах.

1. Скопируйте пять любых файлов с определенными разрешениями, расположенные в месте, путь к которому выберите самостоятельно, в точку назначения, заданную путем D:\Temp\. При копировании воспользуйтесь любым методом, изученным ранее.

2. Измените типы всех скопированных файлов, заданных путем D:\Temp\, на другой, выбранный самостоятельно тип.

3. Переименуйте все файлы, заданные путем D:\Temp\, в файлы с именами Renamed1.Ren, Renamed2.Ren, ..., Renamed5.Ren.

При выполнении задания используйте следующие инструкции:

• по каждому из пунктов задания в окне командной оболочки наберите соответству-

- ющую команду с необходимыми ключами,
	- нажмите Enter для ввода.
	- изучите полученный результат и сделайте вывод о проделанной работе,
	- запишите полученную информацию в отчет, заполнив табл. 1.6.

Таблица 1.6. Результаты выполнения команды Rename

| No<br>$\Pi/\Pi$ . | Команда<br>с ключами | Результат и вывод<br>по способу применения команды |
|-------------------|----------------------|----------------------------------------------------|
|                   |                      |                                                    |
|                   |                      |                                                    |
|                   |                      |                                                    |

VII. Утилита и одноименная команда Fc обеспечивает сравнение двух файлов и вывод различий между ними.

Синтаксис команлы **Fc**:

Fc [/a] [/b] [/c] [/l] [/lbn] [/n] [/t] [/u] [/w]  $[lnnnn]$   $[duck1$ : $[lnymb1]$ имяфайла1 [диск2:][путь2]имяфайла2,

где параметр:

/а — задает сокращенный вывод сравнения в текстовом режиме ASCII. Вместо вывода всех различающихся строк, выводятся только начальная и конечная строки отличающихся участков.

/b — сравнивает файлы в бинарном режиме. При этом два файла сравниваются байт за байтом без сопоставления их после найденного отличия. Этот режим используется по умолчанию для сравнения бинарных файлов с расширениями: .exe, .com, .sys, .obj, .lib или .bin.

/с — сравнивает без учета заглавных и строчных букв.

/ 1 — сравнивает файлы в текстовом режиме ASCII. При этом два файла сравниваются строка за строкой с их сопоставлением, после того как найдено отличие. Этот режим используется по умолчанию для сравнения файлов с любыми расширениями, исключая бинарные: .exe, .com, .sys, .obj, .lib или .bin.

/lbn — задает количество строк *п* для внутреннего буфера. Если количество отличающихся строк в сравниваемых файлах превышает заданное по умолчанию число для длины буфера в 100 строк, сравнение прекращается и выводится сообщение об ошибке: «Не удается выполнить синхронизацию строк. Слишком много различий между файлами».

/n — задает вывод номеров строк при сравнении в текстовом режиме.

/t — предотвращает команду от преобразования меток табуляции в пробелы. По умолчанию табуляторы заменяются пробелами с остановкой в каждой восьмой позиции.

/u — задает сравнение файлов в текстовом формате Unicode.

**/w** — задает сжатие пробелов и табуляций при сравнении. Если в строке содержится несколько пробелов или табуляций подряд, при использовании ключа **/w** они будут рассматриваться как один. При этом игнорируются и не сравниваются пробелы и табуляции в начале и в конце строки.

**/***nnnn* — задает количество совпадающих строк при сопоставлении файлов. Если количество совпадающих строк в файле меньше *nnnn*, выводятся совпадающие строки как отличающиеся.

**[***диск1***:][***путь1***]** *имя файла 1* — обязательный параметр, задающий местоположение и имя первого файла для сравнения.

**[***диск2***:][***путь2***]** *имя файла 2* — обязательный параметр, задающий местоположение и имя второго файла для сравнения.

При сравнении файлов в текстовом режиме ASCII, отображаются различия между ними в следующем порядке:

- *имя файла 1*,
- строки из параметра *имя файла 1*, отличающиеся в файлах,
- первая строка, совпадающая в обоих файлах,
- *имя файла 2*,
- строки из параметра *имя файла 2*, отличающиеся в файлах,
- первая строка, совпадающая в обоих файлах.

При сравнении файлов в бинарном режиме, отображаются найденные несоответствия в виде **xxxxxxxx: yy zz**. Величина **xxxxxxxx** задает относительный шестнадцатеричный адрес пары различающихся байтов, отсчитываемый от начала файла. Шестнадцатеричные величины **yy** и **zz** представляют различающиеся байты из файлов с именами 1 и 2, соответственно.

Дополнительная информация по данной команде, а также примеры ее использования доступны в справке ОС **(Пуск | Справка и поддержка)** в соответствующем разделе. Справку также можно получить, набрав в окне командной оболочки строку **Fc /?** и нажав **Enter** для ввода.

**Задача №1.3.1е.** Исследовать основные способы применения команды сравнения **Fc** на конкретных примерах.

1. Сравните два текстовых файла, пути к которым задайте самостоятельно. Результат сравнения выведите в файл Result.txt (**Приложение 1**).

2. Сравните два бинарных файла, пути к которым задайте самостоятельно. Результат сравнения добавьте в файл Result.txt (**Приложение 1**).

При выполнении задания используйте следующие инструкции:

• по каждому из пунктов задания в окне командной оболочки наберите соответствующую команду с необходимыми ключами,

- нажмите **Enter** для ввода,
- изучите полученный результат и сделайте вывод о проделанной работе,
- запишите полученную информацию в отчет, заполнив табл. 1.7.

# **• Контрольный вопрос:**

Объясните, что происходит в случае бинарного сравнения файлов, если размер файлов превосходит размер доступной памяти внутреннего буфера?

Таблина 1.7. Результаты выполнения команды Fc

| $\mathbf{N_0}$<br>$\Pi/\Pi$ . | Команда<br>с ключами | Результат и вывод<br>по способу применения команды |
|-------------------------------|----------------------|----------------------------------------------------|
|                               |                      |                                                    |
|                               |                      |                                                    |
|                               |                      |                                                    |

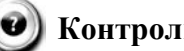

# **Контрольный вопрос:**

Приведите пример того, каким образом осуществляется вывод результата сравнения файлов на принтер?

Какими дополнительными функциями обладает команда сравнения Сотр по отношению к команле **Fc**?

VIII. Команды Del (Delete) и Erase удаляют файлы или группы файлов из текущего катапога

Синтаксис команд Del и Erase: **Del** [диск:][путь] имя файла [...] [/p] [/f] [/s] [/q] [/a[:атрибуты]]

**Erase** [диск:][путь] имя файла [...] [/p] [/f] [/s] [/q]  $[}/a[:ampu6ymu]$ 

где параметр:

[диск: ][путь] имя файла — обязательный параметр, задающий расположение и имя файла для удаления. В случае, если предполагается удалить несколько файлов, их имена перечисляются запятой (,) или точкой с запятой (;).

/р — удаляет каждый файл с подтверждением.

/f — удаляет файлы с атрибутом «Только для чтения».

/s — удаляет заданные файлы в каталоге и всех его подкаталогах.

/q — не выводит подтверждение на удаление.

 $a - y$ даляет файлы с заданными атрибутами. Список атрибутов следующий: «r» только для чтения, «а» — архивный, «s» — системный, «h» — скрытый, «-» — префикс «нет».

Дополнительная информация по данной команде, а также примеры ее использования доступны в справке ОС (Пуск | Справка и поддержка) в соответствующем разделе. Справку также можно получить, набрав в окне командной оболочки строку Del (Erase) /? и нажав Enter для ввода.

Задача №1.3.1ж. Исследовать основные способы применения команд удаления Del и Erase на конкретных примерах.

1. Скопируйте все файлы, расположенные в месте, путь к которому выберите самостоятельно, в точку назначения, заданную путем D:\Temp\. При копировании воспользуйтесь любым методом, изученным ранее.

2. Удалите выбранный самостоятельно файл, заданный путем D:\Temp\, запросив подтверждение на удаление.

3. Удалите все файлы с атрибутом «Системный», расположенные в месте, заданном путем D:\Temp\. Подтверждение на удаление не выводить.

4. Удалите все файлы с определенным расширением, расположенные в месте, заданном путем D:\Temp\, запросив подтверждение на удаление.

5. Удалите все оставшиеся файлы, включая файлы в подкаталогах, расположенные в месте, заданном путем D:\Temp\. Подтверждение на удаление не выводить.

При выполнении задания используйте следующие инструкции:

• по каждому из пунктов задания в окне командной оболочки наберите соответствующую команду с необходимыми ключами.

- нажмите Enter для ввода,
- изучите полученный результат и сделайте вывод о проделанной работе,
- запишите полученную информацию в отчет, заполнив табл. 1.8.

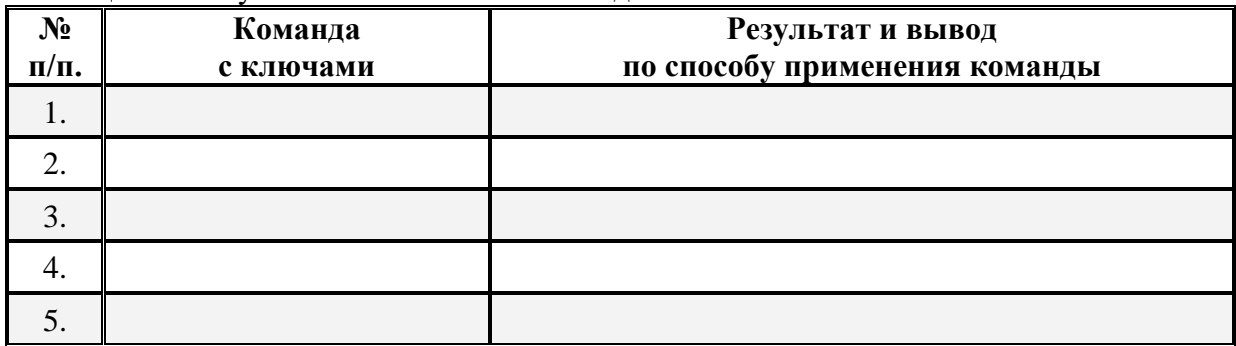

Таблица 1.8. Результаты выполнения команды Delete

Следующая группа команд предназначена работы непосредственно с каталогами и файлами, заданными полными именами. К их числу относятся: Dir, Cd (ChDir), Md (MkDir), Rd (RmDir) и другие. Рассмотрим более подробно основные из них.

IX. Команда Dir выводит список полных имен файлов и подкаталогов каталога, размер в байтах каждого из них, время, дату создания и последнего изменения. Команда Dir также выводит общее число перечисленных файлов и каталогов, их общий размер и свободное пространство на локальном диске.

Синтаксис команлы Dir:

Dir [диск:][путь][имя файла] [...] [/p] [/q] [/w] [/d] [/a[[:]ampuбуты]][/o[[:]nopядок сортировки]] [/t[[:]поле сортировки]] [/s] [/b] [/l] [/n] [/x] [/c] [/4]

где параметр:

 $[ducc: ||hvmb]$  — задает путь, список файлов по которому будет выведен.

имя файла — задает имя файла или группы файлов, сведения о которых требуется вывести.

/a [[:] *ampuбymы*] — выводит имена только тех файлов и каталогов, которые имеют указанные атрибуты. Если параметр /а не указан, выводятся имена всех файлов, за исключением системных и скрытых. Если параметр /а указан без *атрибутов*, выводятся имена всех файлов, включая скрытые и системные. Ниже приведен список значений, которые могут быть использованы при задании параметра атрибуты (табл. 1.9).

/р — выводит сведения постранично.

**/q** — выводит сведения о владельце файла.

**/w** — выводит сведения о файлах несколькими колонками.

**/d** — соответствует **/w**, но с сортировкой сведений о файлах по столбцам.

**/o [[:]***порядок\_сортировки*] — управляет порядком сортировки и вывода имен файлов и каталогов. Если параметр **/o** не задан, выводятся имена в том порядке, в котором они записаны в каталоге. Если параметр **/o** использован без параметра *порядок\_сортировки*, выводятся имена каталогов в алфавитном порядке, затем выводятся имена файлов в алфавитном порядке. Ниже приведен список значений, которые могут быть использованы при задании параметра *порядок\_сортировки* (табл. 1.10).

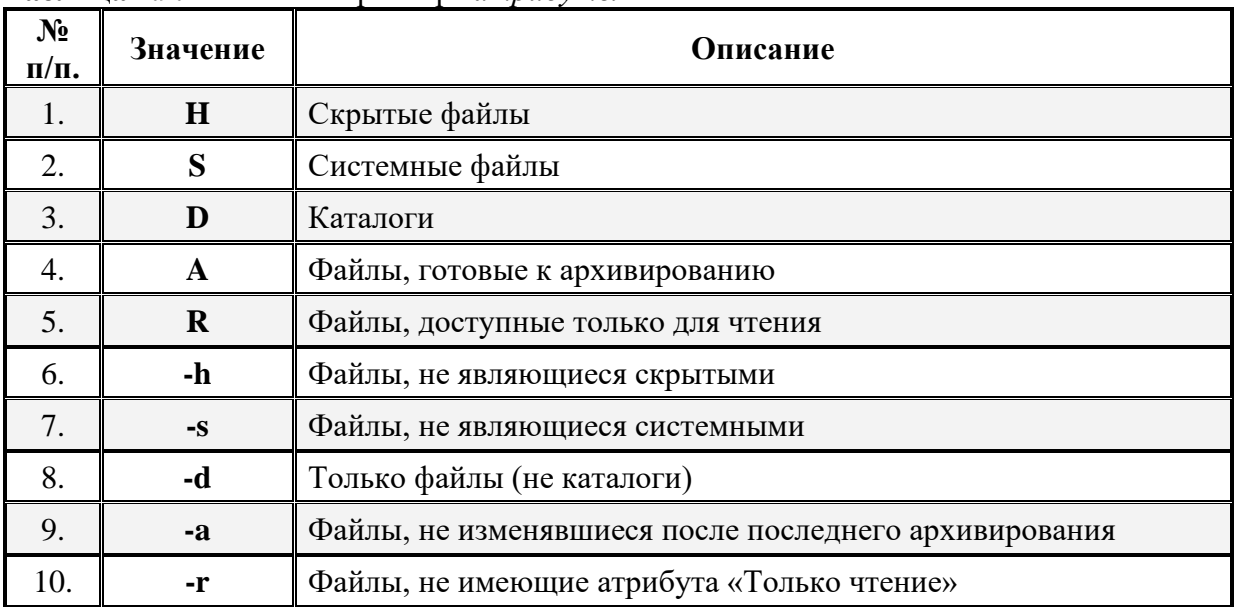

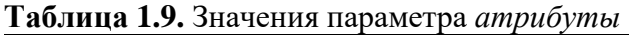

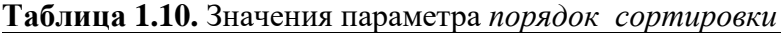

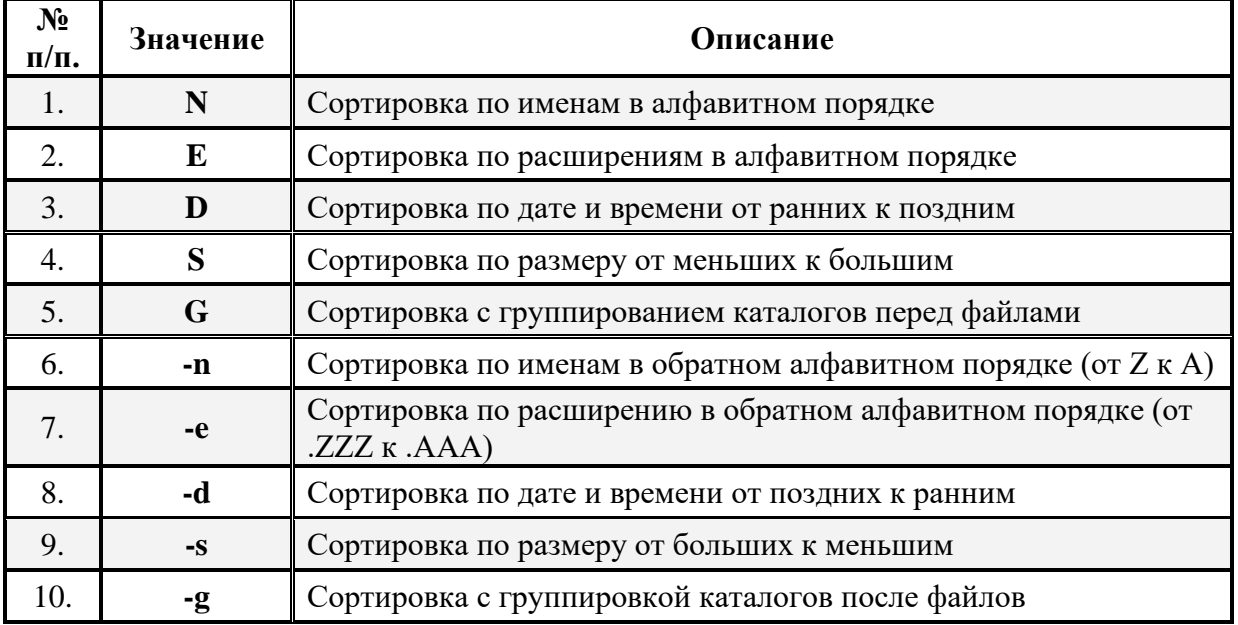

**/t [[:]***поле\_времени***]** — заданет поля времени для вывода и сортировки. Ниже приведен список значений, которые могут быть использованы при задании параметра *поле\_времени* (табл. 1.11).

| $\mathbf{N_2}$<br>$\Pi/\Pi$ . | Значение | Описание            |
|-------------------------------|----------|---------------------|
|                               |          | Создание            |
| ـ ت                           | A        | Последнее обращение |
|                               | W        | Последняя запись    |

Таблица 1.11. Значения параметра поле времени

/s — перечисляет все случаи обнаружения определенного имени файла в указанном каталоге и всех его подкаталогах.

**/b** — перечисляет кажлое имя файла (включая расширение) или каталога на отдельной строке.

Л — выводит несортированный список имен файлов и каталогов строчными буквами.

/n — выводит список в расширенном формате с именами файлов в правой части экрана.

/x — выводит сокращенные имена файлов ФС NTFS и ФС FAT.

/с - выводит разделитель десятичных разрядов в размере файлов.

/4 — отображает год в четырехзначном формате.

Дополнительная информация по данной команде, а также примеры ее использования доступны в справке ОС (Пуск | Справка и поддержка) в соответствующем разделе. Справку также можно получить, набрав в окне командной оболочки строку **Dir** /? и нажав Enter для ввода.

Задача №1.3.1з. Исследовать основные способы применения команды Dir на конкретных примерах.

1. Выведите постранично содержимое каталога C:\Windows\, включая вложенные подкаталоги и файлы.

2. Выведите постранично все каталоги и файлы на локальном диске D: в алфавитном порядке с сортировкой по столбцам и паузой после заполнения каждого экрана.

3. Выведите все файлы с расширением .doc на локальном диске D: в алфавитном порядке с сортировкой по колонкам. Вывод осуществите в файл DocFiles.txt (Приложение 1).

4. Выведите все каталоги на локальном диске С: в алфавитном порядке. Результат добавьте в файл DocFiles.txt (Приложение 1).

5. Добавьте сведения о владельцах файлов системного каталога C:\Windows\ в файл DocFiles.txt (Приложение 1).

При выполнении задания используйте следующие инструкции:

• по каждому из пунктов задания в окне командной оболочки наберите соответствующую команду с необходимыми ключами,

- нажмите Enter для ввода,
- изучите полученный результат и сделайте вывод о проделанной работе,
- запишите полученную информацию в отчет, заполнив табл. 1.12.

| $N_2$       | Команда   | Результат и вывод             |
|-------------|-----------|-------------------------------|
| $\Pi/\Pi$ . | с ключами | по способу применения команды |
|             |           |                               |
|             |           |                               |
|             |           |                               |
|             |           |                               |
|             |           |                               |

**Таблица 1.12.** Результаты выполнения команды **Dir**

# **• Контрольный вопрос:**

Какие ключи необходимо использовать в команде **Dir** при перенаправлении вводавывода в файл или использовании «канала» для вывода только списка имен файлов?

**X.** Следующая команда **Cd (ChDir)** выводит имя текущего каталога или осуществляет переход в другую папку.

Синтаксис команды **Cd (ChDir)**:

**Cd** [[/**d**] [*диск***:**][*путь*] [**..**]] [[/**d**] [*диск***:**][*путь*] [**..**]], **Chdir** [[/**d**] [*диск***:**][*путь*] [**..**]] [[/**d**] [*диск***:**][*путь*] [**..**]],

где параметр:

**/d** — осуществляет смену текущего диска или каталога на диске.

**[***диск:***][***путь***]** — задает имя диска и каталога, в который требуется перейти.

**[..]** — переходит в родительскую папку или на уровень выше.

Дополнительная информация по данной команде, а также примеры ее использования доступны в справке ОС **(Пуск | Справка и поддержка)** в соответствующем разделе. Справку также можно получить, набрав в окне командной оболочки строку **Cd (ChDir) /?** и нажав **Enter** для ввода.

**Задача №1.3.1и.** Исследовать основные способы применения команды перехода в другой каталог **Cd (ChDir)** на конкретных примерах.

1. Смените текущий каталог на каталог, полный путь к которому задан следующим образом

C:\WINDOWS\Help\Tours\WindowsMediaPlayer\Video\.

2. Перейдите из подкаталога ..\Video на уровень выше.

3. Смените текущий каталог на каталог, полный путь к которому задан следующим образом

C:\WINDOWS\Help\Tours\WindowsMediaPlayer\Audio\.

4. Перейдите из подкаталога …\Audio на два уровня выше.

5. Смените текущий локальный диск на диск D:

При выполнении задания используйте следующие инструкции:

• по каждому из пунктов задания в окне командной оболочки наберите соответствующую команду с необходимыми ключами,

- нажмите **Enter** для ввода,
- изучите полученный результат и сделайте вывод о проделанной работе,
- запишите полученную информацию в отчет, заполнив табл. 1.13.

#### **Таблица 1.13.** Результаты выполнения команды **Cd**

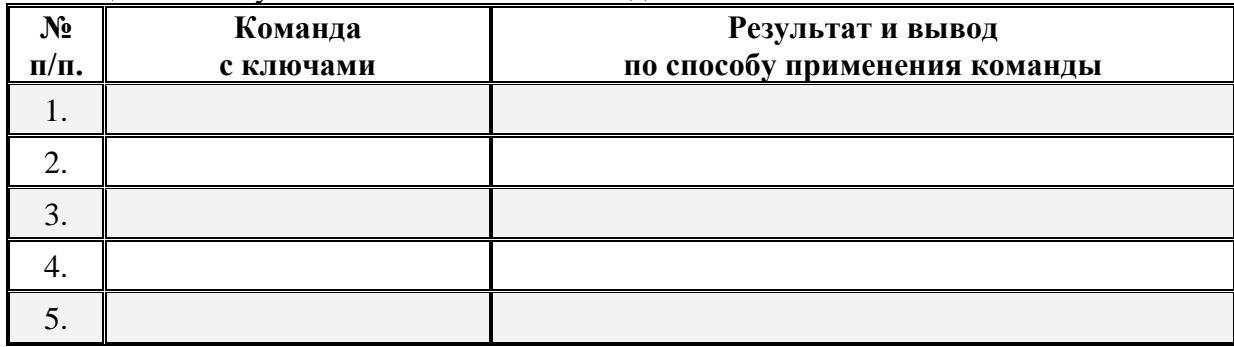

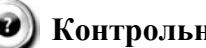

# **• Контрольный вопрос:**

Что имеется ввиду «вершина дерева каталогов на диске»? Каким образом можно туда перейти? Приведите пример.

**XI.** Команда **Md (MkDir)** создает каталог или подкаталог.

Синтаксис команды **Md (MkDir)**:

**Mkdir** [*диск***:**]*путь*,

**Md** [*диск***:**]*путь*,

где параметр:

**[***диск***:]** — задает диск, на котором будет создана новая папка. *путь* — задает имя и размещение новой папки.

Дополнительная информация по данной команде, а также примеры ее использования доступны в справке ОС **(Пуск | Справка и поддержка)** в соответствующем разделе. Справку также можно получить, набрав в окне командной оболочки строку **Md (MkDir) /?** и нажав **Enter** для ввода.

**Задача №1.3.1к.** Исследовать основные способы применения команды создания каталога **Md (MkDir)** на конкретных примерах.

1. Создайте каталог, путь к которому выберите самостоятельно.

2. Единожды воспользовавшись командой, создайте каталог, полный путь к которому задан следующим образом D:\Temp\VMGroup\MyPath\.

При выполнении задания используйте следующие инструкции:

• по каждому из пунктов задания в окне командной оболочки наберите соответствующую команду с необходимыми ключами,

• нажмите **Enter** для ввода,

- изучите полученный результат и сделайте вывод о проделанной работе,
- запишите полученную информацию в отчет, заполнив табл. 1.14.

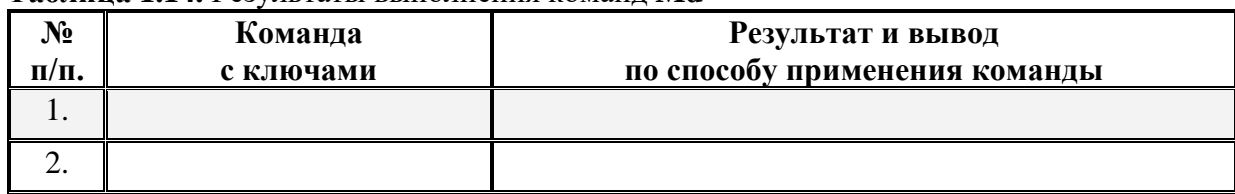

#### **Таблица 1.14.** Результаты выполнения команд **Md**

**Контрольный вопрос:**

Чем определяется максимальная длина пути?

**XII.** Команда **Rd (RmDir)** удаляет каталоги и подкаталоги.

Синтаксис команды **Rd (RmDir)**:

**Rmdir** [*диск***:**]*путь* [**/s**] [**/q**],

**Rd** [*диск***:**]*путь* [**/s**] [**/q**],

где параметр:

**[***диск***:]***путь* — задает диск и местоположение каталога для удаления.

**/s** — удаляет дерево каталогов вместе с файлами.

**/q** — удаляет каталоги без запроса подтверждения.

Дополнительная информация по данной команде, а также примеры ее использования доступны в справке ОС **(Пуск | Справка и поддержка)** в соответствующем разделе. Справку также можно получить, набрав в окне командной оболочки строку **Rd (RmDir) /?** и нажав **Enter** для ввода.

**Задача №1.3.1л.** Исследовать основные способы применения команды удаления каталога **Rd (RmDir)** на конкретных примерах.

1. Удалите подкаталог третьего уровня MyPath, созданный в предыдущем задании **№1.3.1к**.

2. Скопируйте несколько файлов, расположенных в месте, путь к которому выберите самостоятельно, в точку назначения, заданную путем D:\Temp\VMGroup\. При копировании воспользуйтесь любым методом, изученным ранее.

3. Единожды воспользовавшись командой, без запроса подтверждения удалите дерево каталогов D:\Temp\VMGroup\, включая подкаталог второго уровня VMGroup с содержащимися внутри файлами.

При выполнении задания используйте следующие инструкции:

• по каждому из пунктов задания в окне командной оболочки наберите соответствующую команду с необходимыми ключами,

- нажмите **Enter** для ввода,
- изучите полученный результат и сделайте вывод о проделанной работе,
- запишите полученную информацию в отчет, заполнив табл. 1.15.

| No<br>$\Pi/\Pi$ . | Команда<br>с ключами | Результат и вывод<br>по способу применения команды |
|-------------------|----------------------|----------------------------------------------------|
|                   |                      |                                                    |
|                   |                      |                                                    |
|                   |                      |                                                    |

Tannum 115 Pervill Tatli plutonueung Komaunti Rd (RmDir)

1.3.2. Учебное задание №2. Изучение основных команд и служебных утилит при работе с дисками в ОС Windows.

Примечание. Для выполнения данного учебного задания при себе необходимо иметь  $\text{USB} - \text{Flash}$  - накопитель.

# Порядок выполнения:

I. Подключите USB - Flash - накопитель к USB - порту ЭВМ.

**II.** Первое, что необходимо сделать с новым, не размеченным Flash - накопителем это выполнить команду его форматирования. Как известно, процедура форматирования включает в себя низко- и высокоуровневое форматирование. При низкоуровневом форматировании происходит разметка диска дорожками и секторами. Высокоуровневое форматирование создает кластеры и непосредственно разметку файловой системы (ФС). Команда Format выполняет форматирование на низком и высоком уровнях одновременно.

Синтаксис команлы Format:

**Format** том [/fs:ФС] [/v:метка] [/q] [/a:размер] [/c] [/x], Format  $mom$  [/v: $mem\kappa a$ ] [/q] [/f: $pa\alpha p$ ], **Format** том [/v:метка] [/q]  $[$ /t:дорожки /n:сектора], Format  $m$ <sub>*M*</sub> [/v:*Memka*] [/q], Format  $m$ om [/q],

где параметр

том — задает точку подключения, имя тома или имя диска, который необходимо отформатировать.

**/fs:** $\Phi C$  — залает тип ФС, которая булет созлана на лиске: FAT, FAT32 или NTFS, Гибкие диски могут использовать только ФС FAT.

/**v:**метка — задает метку тома. Если этот параметр пропущен или использован без задания метки, выводится запрос для ввода метки после завершения форматирования.

/а:размер — задает размер блоков выделения дискового пространства для ФС FAT, FAT32 или NTFS. Если параметр размер не задан, он будет определен исходя из размера диска. Допустимые значения параметра размер приведены ниже (табл. 1.16).

| $\blacksquare$<br>11 U<br>$\mathbf{v}$<br>$\Pi/\Pi$ . | значение | Јписание |
|-------------------------------------------------------|----------|----------|
|-------------------------------------------------------|----------|----------|

Тяблина 1.16. Значения параметра размер

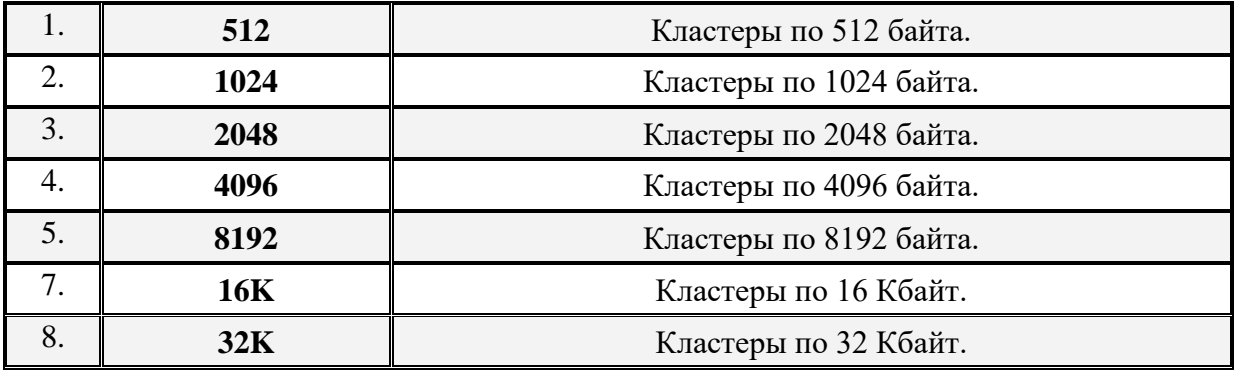

**/q** — выполняет быстрое форматирование. При этом удаляется таблица файлов и корневой каталог ранее отформатированного тома без поиска поврежденных секторов.

**-f:***размер* — задает емкость диска, под которую он будет отформатирован.

**/t:***дорожки* — задает количество дорожек на диске.

**/n:***сектора* — задает количество секторов на дорожке.

**/c** — параметр, применимый только в ФС NTFS, предназначен для сжатия файлов на диске.

**/x** — вызывает отключение тома перед форматированием.

Дополнительная информация по данной команде, а также примеры ее использования доступны в справке ОС **(Пуск | Справка и поддержка)** в соответствующем разделе. Справку также можно получить, набрав в окне командной оболочки строку **Format /?** и нажав **Enter** для ввода.

**Задача №1.3.2а.** Исследовать основные способы применения команды форматирования **Format** на конкретных примерах.

1. Отформатировать USB – Flash - накопитель с использованием размера кластера по умолчанию.

2. Повторно примените *быстрое* форматирование к подключенному USB – Flash - накопителю.

При выполнении задания используйте следующие инструкции:

• по каждому из пунктов задания в окне командной оболочки наберите соответствующую команду с необходимыми ключами,

- нажмите **Enter** для ввода,
- изучите полученный результат и сделайте вывод о проделанной работе,
- запишите полученную информацию в отчет, заполнив табл. 1.17.

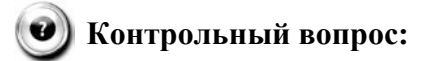

Какой размер кластера определяется по умолчанию при форматировании USB – Flash - накопителя?

Какой размер кластера определяется по умолчанию при форматировании жесткого диска в ФС NTFS?

| Nº<br>$\Pi/\Pi$ . | Команда<br>с ключами | Результат и вывод<br>по способу применения команды |
|-------------------|----------------------|----------------------------------------------------|
|                   |                      |                                                    |
|                   |                      |                                                    |

**Таблица 1.17.** Результаты выполнения команды **Format**

**III.** Существуют две команды, предназначенные для изменения и отображения метки тома или имени диска. Команда **Label** служит для создания, изменения или удаления метки тома (имени диска), в то время как команда **Vol** предназначена исключительно для просмотра этой информации.

Синтаксис команды **Label**:

**Label** [*диск***:**][*метка*],

**Label** [**/MP**][*том*][*метка*],

где параметр:

**[***диск***:]** — задает букву диска, имя которого требуется изменить. *метка* — задает имя тома. **/MP** — рассматривает том, как точку подключения. *том* — задает букву диска, точку подключения или имя тома.

Синтаксис команды **Vol**:

**Vol** [*диск***:**],

где параметр:

**[***диск:***]** — задает имя дисковода, содержащего диск, для которого будет выведена метка тома и серийный номер.

Дополнительная информация по данным командам, а также примеры их использования доступны в справке ОС **(Пуск | Справка и поддержка)** в соответствующем разделе. Справку также можно получить, набрав в окне командной оболочки строки команды **Label /?** или **Vol /?** и нажав **Enter** для ввода.

**Задача №1.3.2б.** Исследовать основные способы применения команд создания **Label** и отображения **Vol** метки тома (имени диска) на конкретных примерах.

1. Отобразите метку тома, по умолчанию присвоенную USB – Flash - накопителю.

- 2. Присвойте новую метку тома USB Flash накопителю.
- 3. Отобразите новую метку тома USB Flash накопителю.

При выполнении задания используйте следующие инструкции:

• по каждому из пунктов задания в окне командной оболочки наберите соответствующую команду с необходимыми ключами,

• нажмите **Enter** для ввода,

- изучите полученный результат и сделайте вывод о проделанной работе,
- запишите полученную информацию в отчет, заполнив табл. 1.18.

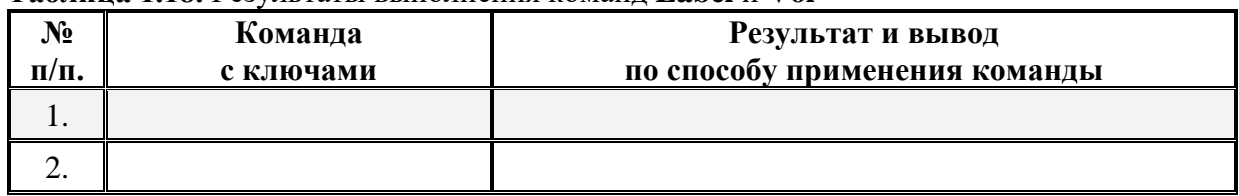

#### Таблина 1.18. Результаты выполнения команд Label и Vol

• Контрольный вопрос:

Что определяет серийный номер тома?

Можно ли изменить серийный номер тома системными программными средствами?

Что означает выражение «копирование с диска на диск осуществляется на низком  $Yp$ <sup>2</sup>

Если данные на диске-источнике были фрагментированы, сохраниться ли фрагментация на диске-приемнике при копировании? Почему?

Каким образом необходимо осуществлять копирование файлов, чтобы фрагментация на диске-приемнике не сохранялась? Приведите примеры команд копирования, которые для этого необходимо применять.

IV. Одним из необходимых и часто используемых в целях системного администратрирования программных инструментов является штатная утилита DiskPart.exe, поставляемая с ОС Windows и находящаяся в системном каталоге  $C:\W$ indows\svstem32\

Утилита DiskPart.exe предназначена для работы с дисками, разделами и томами жесткого диска. В частности, утилита позволяет выполнять преобразование типов дисков, создание разделов и томов, конфигурирование RAID-массивов. Помимо этого, DiskPart.exe служит для настройки автоматического монтирования новых дисков в файловой системе, для назначения букв дискам и путей подключенным сетевым дискам. Однако необходимо помнить, что утилита DiskPart.exe не предназначена для форматирования дисков, с этой целью применяется ранее рассмотренная команда Format.

В отличие от других утилит, DiskPart.exe - это самостоятельный консольный командный интерпретатор со своей командной строкой и набором внутренних команд. Запускается утилита вводом команды DiskPart (или DiskPart.exe) в командной строке. Полный список команд утилиты DiskPart.exe можно вывести в коммандной строке DISKPART>, набрав /? и нажав Enter для ввода.

Для иллюстрации работы утилиты DiskPart.exe, рассмотрим пример.

- запустите утилиту DiskPart.exe из командной строки:
- командная строка примет вид DISKPART>;
- введите команду List Disk и подтвердите ее выполнение, нажав Enter.

В терминале командной строки будут перечислены доступные диски с отображением их состояний, размеров и свободного пространства.

Если до момента выполнения команды на один из портов был подключен USB - Flash - накопитель, например, объемом 2 Гигабайта, то в качестве результата выполнения команд, в одной из строк отображаемой таблицы Вы увидете примерно следующее:

# Disk 2 Online 1909 MB 0 byte

или, что то же самое

### Диск 2 В сети 1909 Мбайт 0 байт

Если Вы намереваетесь работать с USB - Flash - накопителем (диском 2), то необходимо передать управление этим накопителем утилите DiskPart.exe. Для этого введите команду Select Disk 2. В результате будет выдано сообщение:

#### Disk 2 is now the selected disk

или, что то же самое

#### Выбран диск 2

Диск, отмеченный звездочкой (\*), находится в фокусе.

Для завершения работы с диском 2 и выхода из коммандной среды утилиты DiskPart.exe введите команду Exit.

# Завершение работы DiskPart...

Задача №1.3.2в. Исследовать возможность применения утилиты DiskPart.exe для создания загрузочного USB - Flash - накопителя на конкретном примере.

1. Подключите USB - Flash - накопитель и отформатируйте его с использованием размера кластера по умолчанию, если этого не было сделано ранее;

- 2. Войдите в коммандную консоль **DISKPART**> (см. пример выше);
- 3. Выведите список доступных в системе дисков (см. пример выше);
- 4. Выберите USB Flash накопитель (см. пример выше);
- 5. При необходимости очистите диск командой Clean;
- 6. Создайте первичный раздел командой Create Partition Primary;
- 7. Отобразите разделы в рамках выбранного диска командой List Partition;
- 8. Выберите только что созданный раздел командой Select Partition 1;

9. Сделайте раздел «активным» командой Active;

- 10 Отформатируйте раздел командой Format fs=NTFS (или fs=FAT32);
- 11. Назначьте накопителю желаемую букву командой Assign letter=M;
- 12. Завершите работу утилиты DiskPart.exe (см. пример выше).

При выполнении задания используйте следующие инструкции:

• по каждому из пунктов задания в окне командной оболочки наберите соответствующую команду с необходимыми ключами,

- нажмите Enter для ввода,
- изучите полученный результат и сделайте вывод о проделанной работе,
- запишите полученную информацию в отчет, заполнив табл. 1.19.

# Таблина 1.19.

Результаты выполнения команд утилиты DiskPart.exe

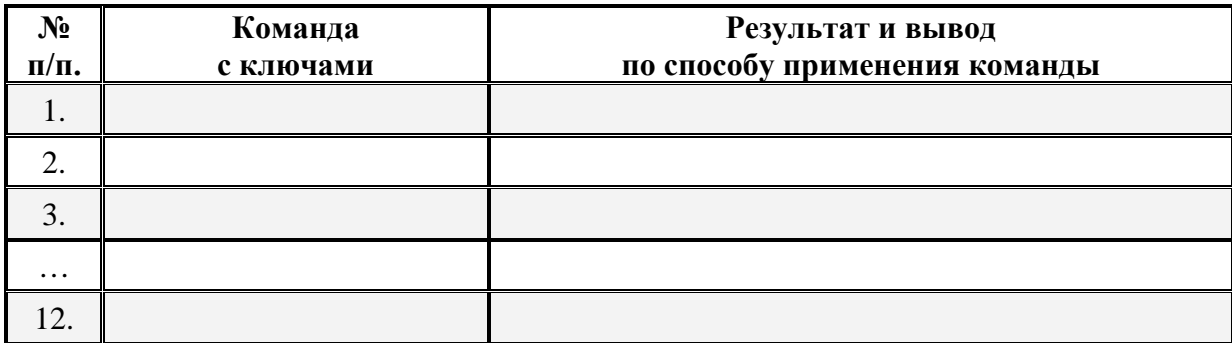

Теперь каждый раз, когда Вы будете подключать USB - Flash - накопитель к USB - порту ЭВМ, будет появляться меню автозагрузки, свидетельствующее о том, что накопитель является загрузочным.

Описание служебной программы DiskPart и способов ее применения можно найти на оффициальном сайте технической поддержки Microsoft.

• Контрольное задание<br>Для самостоятельного выполнения:

- 
- 1. Создайте загрузочный USB Flash накопитель.
- 2. Разместите на нем дистрибутив любой ОС семейства Windows.
- 3. Продемонстрируйте преподавателю результат того, что накопитель является загрузочным и позволяет инсталлировать ОС Windows.

Рассмотренные в настоящей лабораторной работе служебные утилиты и команды являются лишь основными средствами для работы с файлами и дисками и не покрывают весь спектр действий применительно к носителям и данным на них. Однако, благодаря полученным знаниям, становится возможным осуществлять работу с носителями информации, не прибегая к средствам графического интерфейса. Это обеспечивает независимость пользователя от графической среды, что в некоторых случаях может оказаться принципиальным (например, при форматировании жесткого диска и создании разделов на нем в условиях отсутствия ОС, а наличия лишь командной строки загрузочной дискеты или оптического диска).

Следует отметить, что возможности указанных команд расширяются посредством взаимодействия их в конвейерах с «каналами» (Приложение 1), а также при применении наборов команд в пакетных файлах.

Принципы построения и организации пакетных файлов, а также некоторые примеры, направленные на реализацию тех или иных последовательностей действий при работе с данными в среде ОС Windows будут рассмотрены позднее.

# 1.4. Содержание отчета по лабораторной работе

Внимание! Прежде чем приступать к оформлению настоящей лабораторной работы, необходимо по окончании ее выполнения аккуратно удалить за собой все рабочие файлы, оснастки и консоли, созданные в процессе.

Отчет по лабораторной работе оформляется в соответствии с требованиями государственного стандарта и должен содержать:

1) титульный лист (Приложение 6);

2) описание и цель работы;

3) краткое описание служебных команд и утилит, предназначенных для работы с файлами и дисками в среде командной оболочки (**подраздел 1.1**);

4) результаты исследований работы служебных команд и утилит в соответствии с учебными заданиями лабораторной работы;

5) заполненные таблицы учебных заданий лабораторной работы;

6) письменные ответы на контрольные вопросы, размещенные в соответствующих учебных заданиях лабораторной работы;

7) выводы о проделанной работе.